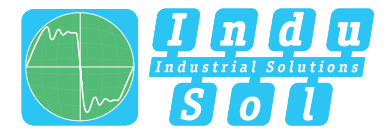

Indu-Sol GmbH – Specialist in Industrial Networks

# **PROmesh P9**

## **Benutzer Schnellstartanleitung | DE**

**Quickstart User Guide | EN**

**Full-managed PROFINET | Industrial Ethernet Switches** 

#### **Allgemeine Hinweise**

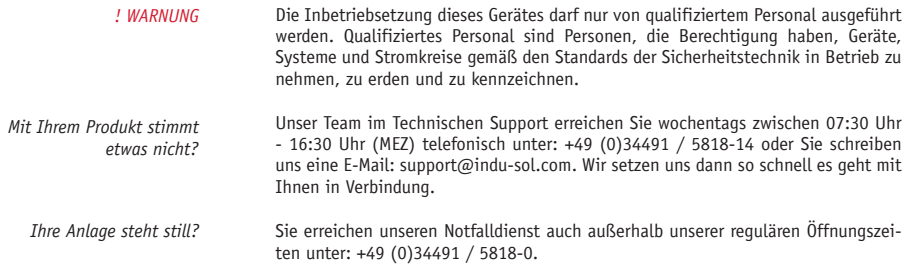

Version 1.0 | Datum: 28.06.2021 | Artikelnummer: 114110190

Gedruckt in Deutschland

Änderungen vorbehalten

© Copyright 2021 Indu-Sol GmbH

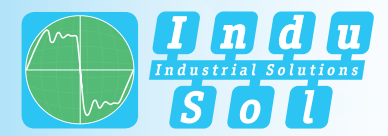

#### **Geräteanschlüsse**

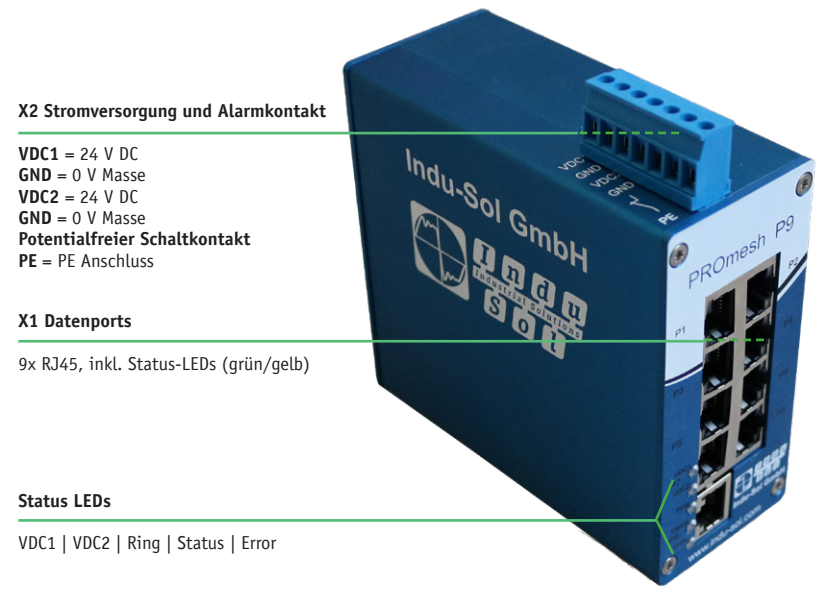

### **Technische Daten**

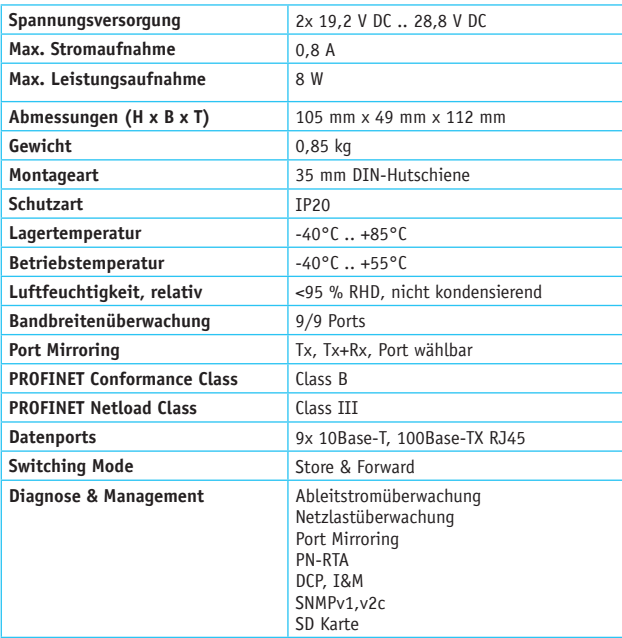

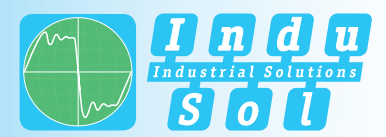

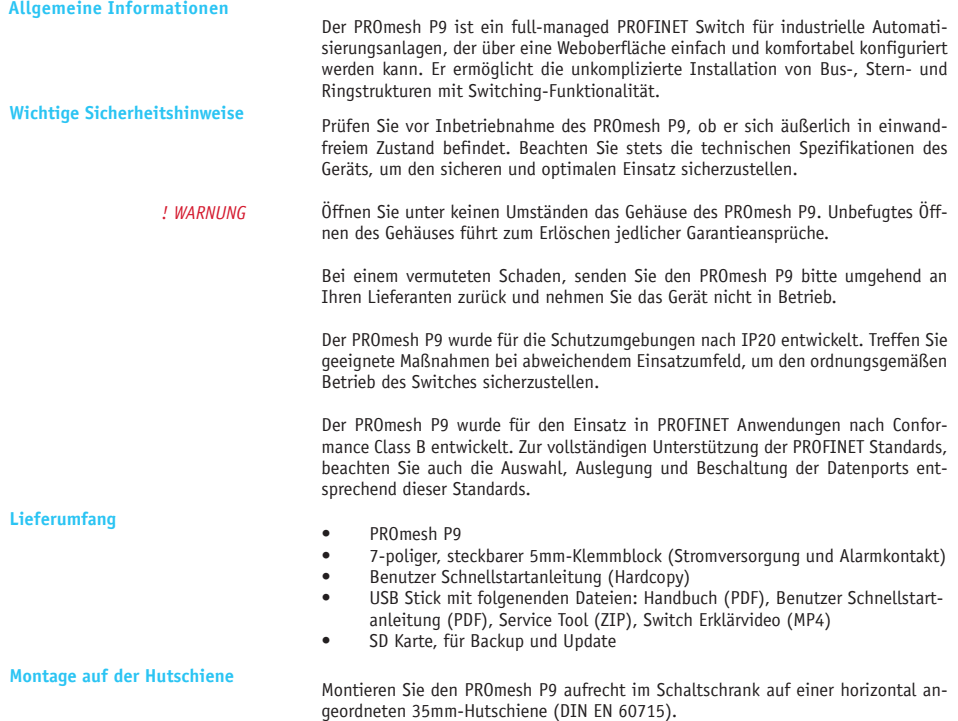

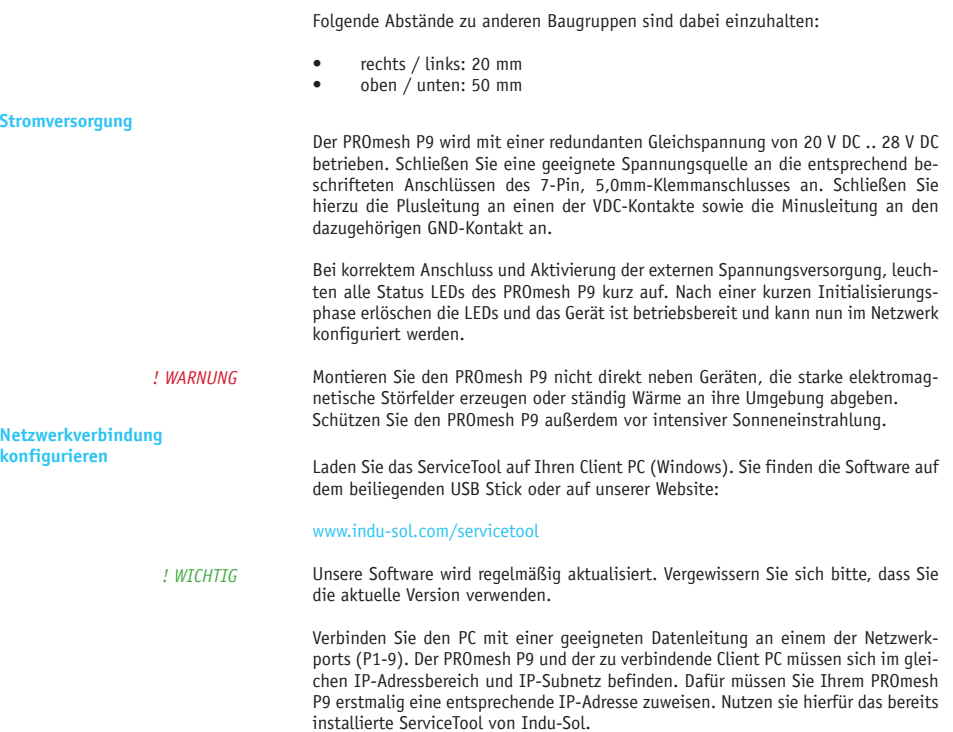

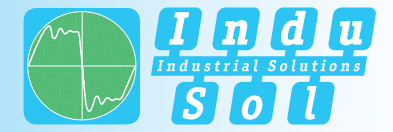

Nach der Zuweisung einer geeigneten IP-Adresse und Subnetzmaske, ist die Weboberfläche des PROmesh P9 erreichbar.

Im Auslieferungszustand besitzt der PROmesh P9 folgende Werkseinstellungen:

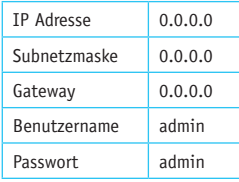

Nach erfolgreicher Installation und Start der Software können Sie das System mit der Sucheinstellung *PROFINET-Gerät* scannen. Im Suchergebnis wird der PROmesh P9 angezeigt. Daraufhin können Sie in der Eingabemaske individuelle Einträge vornehmen und speichern.

- Achten Sie darauf, dass die von Ihnen gewählte IP-Adresse noch nicht vergeben ist. Mit der Lizenz-Software *PROscan® Active V2* von Indu-Sol können Sie sich bereits belegte IP-Adressen bei Bedarf anzeigen lassen. *! WICHTIG*
- Ändern Sie beim ersten Log-in zwingend das werksseitig eingestellte Passwort. Es obliegt Ihrer Verantwortung dieses Passwort zu dokumentieren und vor unberechtigtem Zugriff zu schützen. *! WARNUNG*

**Zugriff auf die Weboberfläche** Die gerätespezifischen Funktionen des PROmesh P9 können über eine integrierte Weboberfläche konfiguriert werden. Öffnen Sie dazu Ihren Browser, geben Sie die im ServiceTool konfigurierte IP-Adresse des PROmesh P9 in Ihre Browserleiste ein oder nutzen Sie die o.g. Konfigurationsdaten.

> Alternativ können Sie die Weboberfläche des P9 auch im ServiceTool aufrufen. Wählen Sie im Kontextmenü den Listeneintrag "zur Website" aus.

*! WICHTIG* Weiterführende Informationen zu den Konfigurationsmöglichkeiten und zur Fehlerbehebung finden Sie im mitgelieferten Handbuch (PDF, USB Stick) und auf unserer Website unter:

#### www.indu-sol.com/handbuch-promesh

## **LED Anzeigen interpretieren**

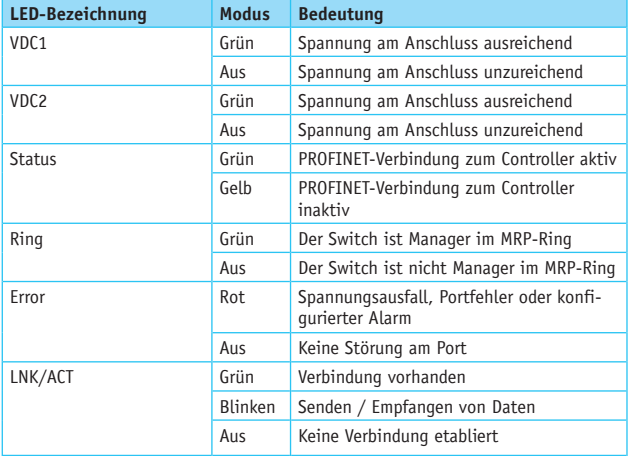

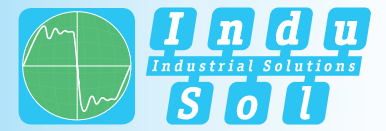

#### **General Notes**

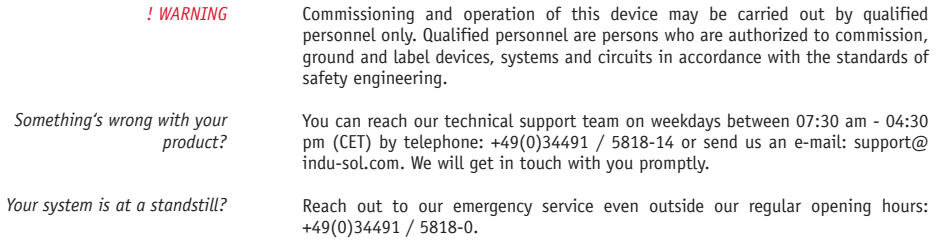

Version 1.0 | Date: 28.06.2021 | Artikelnummer: 114110190

Printed in Germany

This Document is subject to change without notice.

© Copyright 2021 Indu-Sol GmbH

#### **Device Connections**

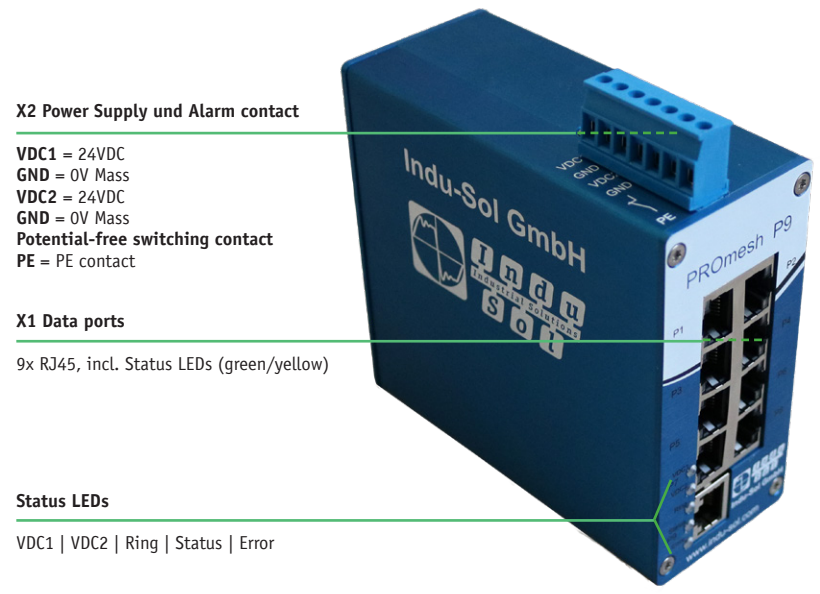

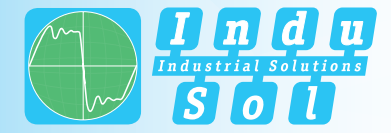

### **Technical Data**

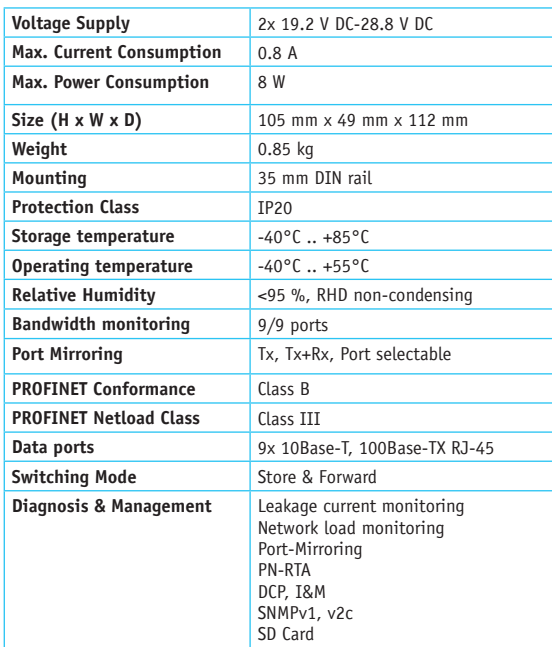

**General Information** The PROmesh P9 is a full-managed PROFINET switch for industrial automation systems which can be easily and conveniently configured via a web user interface. It enables uncomplicated installation of bus, star and ring structures with switching functionality.

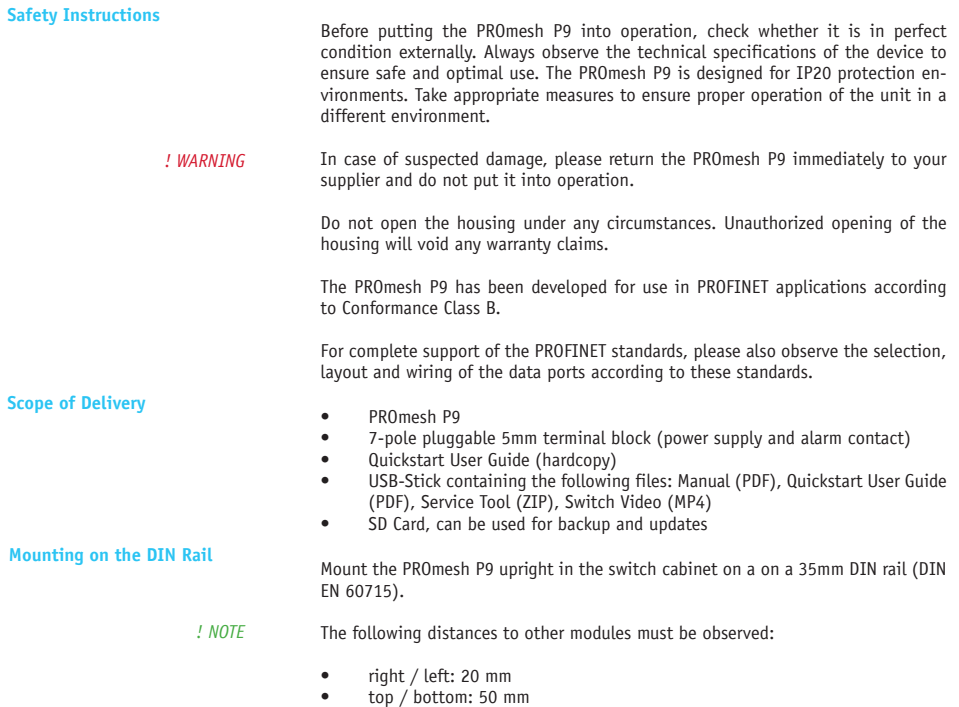

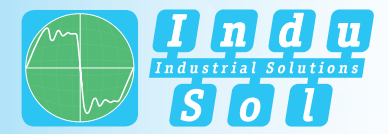

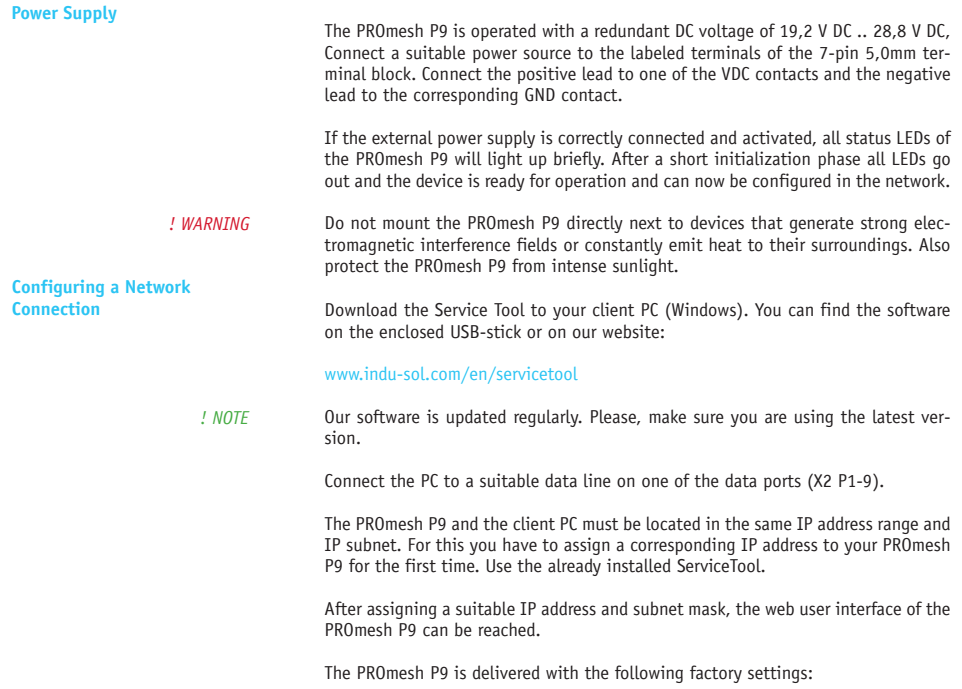

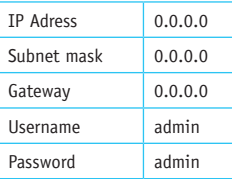

After successful installation and start of the software, you can scan the system with the search setting *PROFINET-Gerät*. The PROmesh P9 is displayed in the search result. You can then make and save individual entries in the input mask.

- *! NOTE* Make sure that the IP address you selected has not yet been assigned. If required, you can display IP addresses that have already been assigned using the *PROscan® Active V2* license software from Indu-Sol.
- *! WARNING*  When logging in for the first time, you must change the factory-set password. It is your responsibility to document this password and protect it against unauthorized access

**Accessing the Web User**  The device-specific functions of the PROmesh P9 can be configured via an integrated web user interface. Open your browser, enter the IP address of the PROmesh P9 configured in the ServiceTool in your browser bar or use the above configuration data. Alternatively, you can right-click on the corresponding list entry in the context menu of the ServiceTool to select "to website". The Web user interface now opens in your standard browser.

> Further information on the configuration options and troubleshooting can be found in the supplied manual (PDF, USB stick) and on our website: *! NOTE*

> > www.indu-sol.com/en/manual-promesh

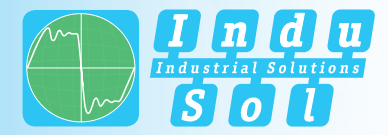

## **Interpreting LED indicators**

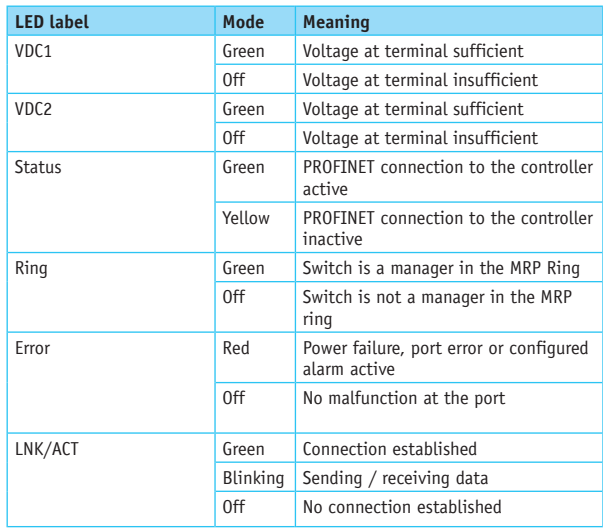

**Indu-Sol GmbH** Blumenstraße 3 04626 Schmoelln Germany

Telephone: +49 (0) 34491 5818-0 Telefax: +49 (0) 34491 5818-99

info@indu-sol.com www.indu-sol.com

Certified according to DIN EN ISO 9001:2015